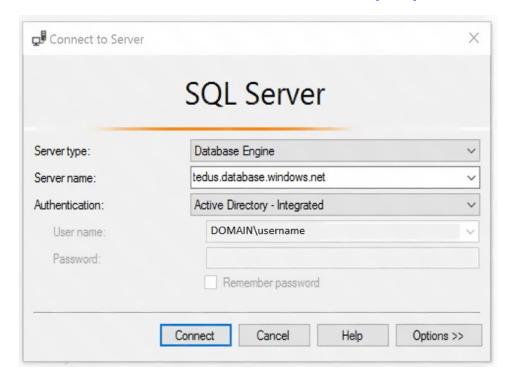

2. Select the Options button, and on the Connection Properties page, in the Connect to database box, type the name of the user database you want to connect to. (The AD domain name or tenant ID" option is only supported for Universal with MFA connection options, otherwise it is greyed out.)

### References:

https://github.com/MicrosoftDocs/azure-docs/blob/master/articles/sql-database/sql-database-aad-authentication-configure.md

## **QUESTION 61**

HOTSPOT

You have an Azure subscription that contains the virtual machines shown in the following table.

| Name | Resource group | Status                |
|------|----------------|-----------------------|
| VM1  | RG1            | Stopped (Deallocated) |
| VM2  | RG2            | Stopped (Deallocated) |

You create the Azure policies shown in the following table.

| Policy definition          | Resource type   | Scope |
|----------------------------|-----------------|-------|
| Not allowed resource types | virtualMachines | RG1   |
| Allowed resource types     | virtualMachines | RG2   |

You create the resource locks shown in the following table.

| Name  | Туре      | Created on |
|-------|-----------|------------|
| Lock1 | Read-only | VM1        |
| Lock2 | Read-only | RG2        |

For each of the following statements, select Yes if the statement is true. Otherwise, select No.

NOTE: Each correct selection is worth one point.

# **Answer Area**

| Statements                               | Yes | No |
|------------------------------------------|-----|----|
| You can start VM1.                       | 0   | 0  |
| You can start VM2.                       | 0   | 0  |
| You can create a virtual machine in RG2. | 0   | 0  |

**Correct Answer:** 

## **Answer Area**

| Statements                               | Yes | No |
|------------------------------------------|-----|----|
| You can start VM1.                       | 0   | 0  |
| You can start VM2.                       | 0   | 0  |
| You can create a virtual machine in RG2. | 0   | 0  |

## **QUESTION 62**

You have an Azure subscription that contains a virtual machine named VM1.

You create an Azure key vault that has the following configurations:

Name: Vault5Region: West USResource group: RG1

You need to use Vault5 to enable Azure Disk Encryption on VM1. The solution must support backing up VM1 by using Azure Backup.

Which key vault settings should you configure?

- A. Access policies
- B. Secrets
- C. Keys
- D. Locks

Correct Answer: A Explanation:

https://docs.microsoft.com/en-us/azure/key-vault/key-vault-secure-your-key-vault

## **QUESTION 63**

You have an Azure Container Registry named ContReg1 that contains a container image named image1.

You enable content trust for ContReg1.

After content trust is enabled, you push two images to ContReg1 as shown in the following table.

| Name Details |                                                      |
|--------------|------------------------------------------------------|
| image2       | Image was pushed with client content trust enabled.  |
| image3       | Image was pushed with client content trust disabled. |

Which images are trusted images?

- A. image1 and image2 only
- B. image2 only
- C. image1, image2, and image3
- D. none of the above

# Correct Answer: B Explanation:

Azure Container Registry implements Docker's content trust model, enabling pushing and pulling of signed images.

To push a trusted image tag to your container registry, enable content trust and push the image with docker push.

To work with trusted images, both image publishers and consumers need to enable content trust for their Docker clients. As a publisher, you can sign the images you push to a content trust-enabled registry.

#### Reference:

https://docs.microsoft.com/en-us/azure/container-registry/container-registry-content-trust

### **QUESTION 64**

You have 10 virtual machines on a single subnet that has a single network security group (NSG).

You need to log the network traffic to an Azure Storage account.

Which two actions should you perform? Each correct answer presents part of the solution.

NOTE: Each correct selection is worth one point.

- A. Install the Network Performance Monitor solution.
- B. Enable Azure Network Watcher.
- C. Enable diagnostic logging for the NSG.
- D. Enable NSG flow logs.
- E. Create an Azure Log Analytics workspace.

# Correct Answer: BD

Explanation:

A network security group (NSG) enables you to filter inbound traffic to, and outbound traffic from, a virtual machine (VM). You can log network traffic that flows through an NSG with Network Watcher's NSG flow log capability. Steps include:

- Create a VM with a network security group
- Enable Network Watcher and register the Microsoft. Insights provider
- Enable a traffic flow log for an NSG, using Network Watcher's NSG flow log capability

- Download logged data
- View logged data

#### Reference:

https://docs.microsoft.com/en-us/azure/network-watcher/network-watcher-nsg-flow-logging-portal

#### **QUESTION 65**

You plan to deploy Azure container instances.

You have a containerized application that validates credit cards. The application is comprised of two containers: an application container and a validation container.

The application container is monitored by the validation container. The validation container performs security checks by making requests to the application container and waiting for responses after every transaction.

You need to ensure that the application container and the validation container are scheduled to be deployedtogether. The containers must communicate to each other only on ports that are not externally exposed.

What should you include in the deployment?

- A. application security groups
- B. network security groups (NSGs)
- C. management groups
- D. container groups

# Correct Answer: D Explanation:

Azure Container Instances supports the deployment of multiple containers onto a single host using a container group. A container group is useful when building an application sidecar for logging, monitoring, or any other configuration where a service needs a second attached process.

### Reference:

https://docs.microsoft.com/en-us/azure/container-instances/container-instances-container-groups

#### **QUESTION 66**

You are troubleshooting a security issue for an Azure Storage account.

You enable the diagnostic logs for the storage account.

What should you use to retrieve the diagnostics logs?

- A. Azure Storage Explorer
- B. SQL query editor in Azure
- C. File Explorer in Windows
- D. Azure Security Center

# Correct Answer: A Explanation:

If you want to download the metrics for long-term storage or to analyze them locally, you must

AZ-500 Exam Dumps AZ-500 PDF Dumps AZ-500 VCE Dumps AZ-500 Q&As

https://www.ensurepass.com/AZ-500.html